## **Wymiarowanie w rysunku technicznym**

Rysunek techniczny ma być podstawą do wykonania opisywanego przedmiotu. Bez konkretnych wymiarów byłoby to praktycznie niemożliwe. Najważniejszą zasadą podczas wymiarowania jest to, by wczuć się w rolę producenta danego przedmiotu - produkującemu ma być wygodnie odczytać z rysunku potrzebne wymiary i możliwy będzie ich pomiar na produkcie. Lekcja pierwsza zawiera więcej konkretnych uwag i zaleceń.

#### ĆWICZENIE 1 - **wymiarowanie**

Narysuj i zwymiaruj według zamieszczonego obok rysunku.

*Podczas wymiarowania obowiązuje kilka generalnych zasad: liczby podaje się tak, aby można je było odczytać patrząc od dołu lub z prawej strony, należy unikać przecinania się linii pomocniczych z liniami wymiarowymi, unikamy wymiarowania niewidocznych elementów*

*Rysujemy zgodnie z wymiarami. Aby wygodnie się rysowało, ustawiamy siatkę na 1 (Edycja / Preferencje rysunku, Zakładka Siatka) i przyciąganie do siatki. Zgodnie z zasadą, że wygodnie ma być dla producenta przedmiotu, niekoniecznie jest też wygodnie dla rysującego - więc trzeba się troszkę pomęczyć, aby wyliczyć poszczególne długości.*

#### **Wymiarowanie automatyczne**

- Wymiar / Poziomo
- Klikamy w dwa kolejne punkty
- Przesuwamy myszkę w odpowiednie miejsce
- Klikamy, aby zatwierdzić ustawienie

*Jeżeli rysunek był wykonany zgodnie z wymiarami podanymi na rysunku, po wstawieniu wymiarowania automatycznie zostanie* 

#### *obliczona i wpisana długość odcinka.*

- Identycznie postępujemy z wszystkimi poziomymi wymiarami
- Wymiary pionowe Wymiary / Pionowo
- Średnica Wymiar / Średnicowy

#### **Odnośniki i symbole**

- Wymiar / Odnośnik
- Rysujemy łamaną
- ESC kończy łamaną
- Wstawiamy tekst " $x8$ " Rysuj / Tekst
- Wstawiamy symbol "fi" do średnicy

### ĆWICZENIE 2 - **wymiarowanie średnic i promieni**

*Przy wymiarowaniu średnic powierzchni obrotowych liczbę wymiarową poprzedza się znakiem "Ø".* 

- 4 okręgi współśrodkowe
- Nowa warstwa i linie pomocnicze
- Obiekt KOŁO o średnicy 4 mm
- Nowe linie pomocnicze obrócone o 45° i 22.5°
- Wstawiamy obiekt KOŁO 24 razy
- *Przyciąganie do przecięcia linii, aby dokładnie ustawiać środki*
- Rysunek z lewej na nowej warstwie
- Zaokraglenia i ściecia z długościa 1 mm
- Usuwamy niepotrzebne fragmenty
- Tworzymy nową warstwę na kreskowanie
- Tworzymy obszary domknięte za pomocą łamanej
- Kreskujemy obszary

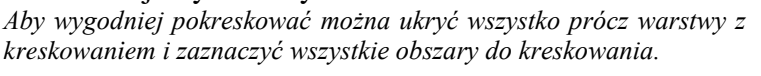

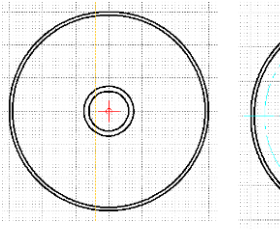

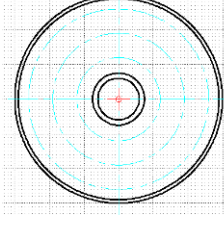

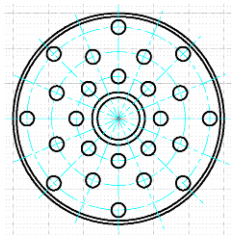

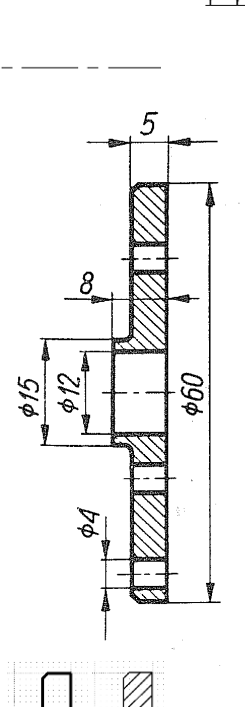

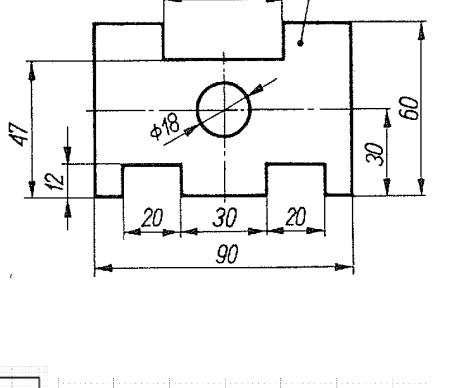

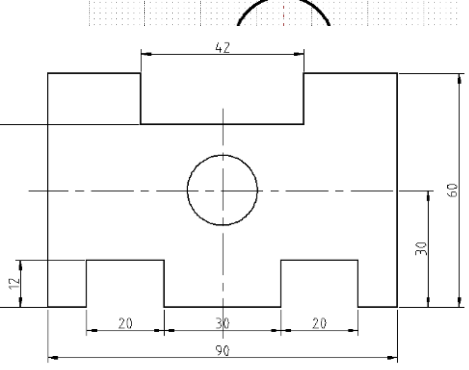

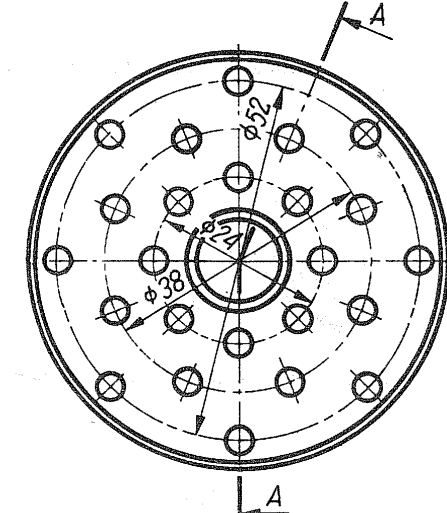

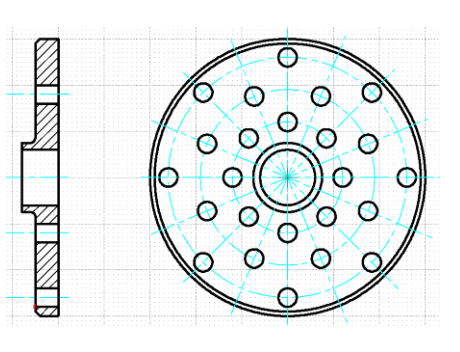

#### **Wymiarowanie i oznaczenia przekroju**

*Jeżeli liczby wymiarowe podczas automatycznego wymiarowania się pokrywają należy "rozgrupować" wymiarowanie Modyfikuj / Explode i przenieść liczbę w inne miejsce.*

**Symbole i oznaczenia**

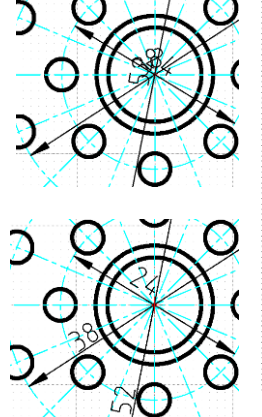

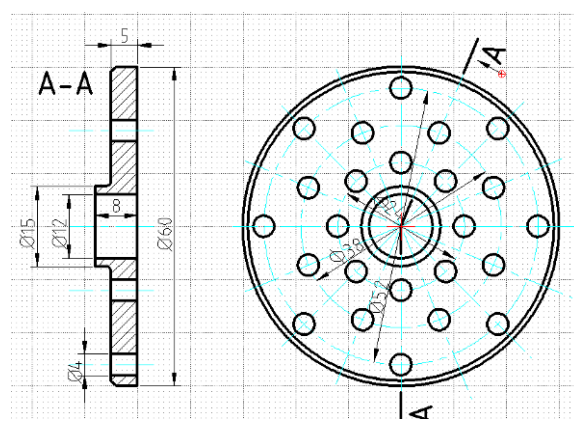

# ĆWICZENIE 3 - **wymiarowanie kątów**

*Kolejne etapy pokazują rysunki poniżej*

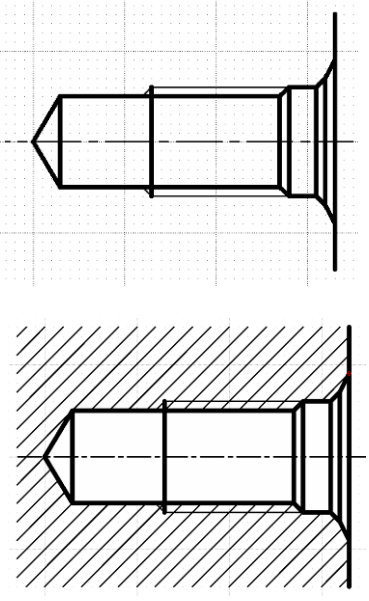

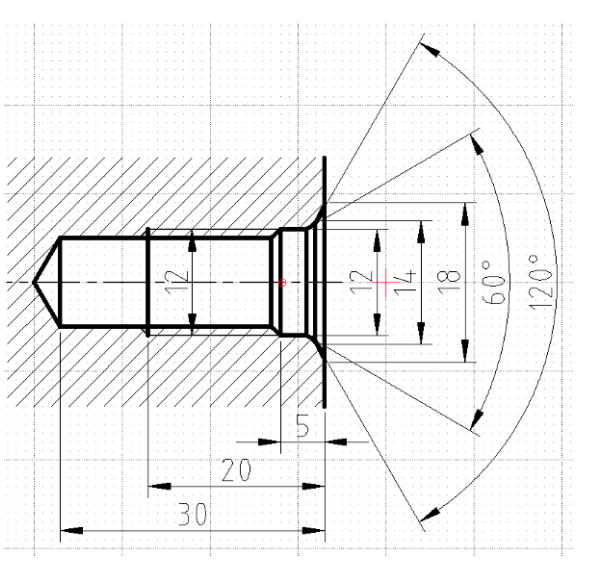

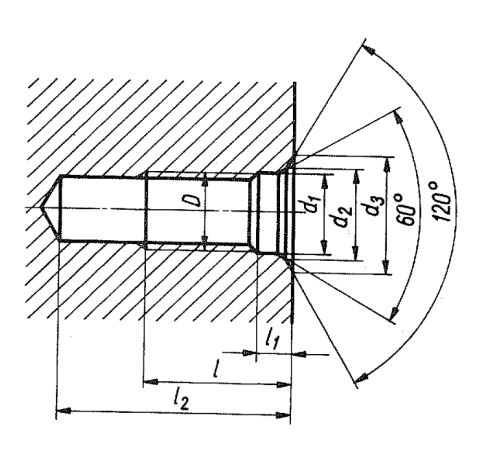

ZADANIE Narysuj i zwymiaruj

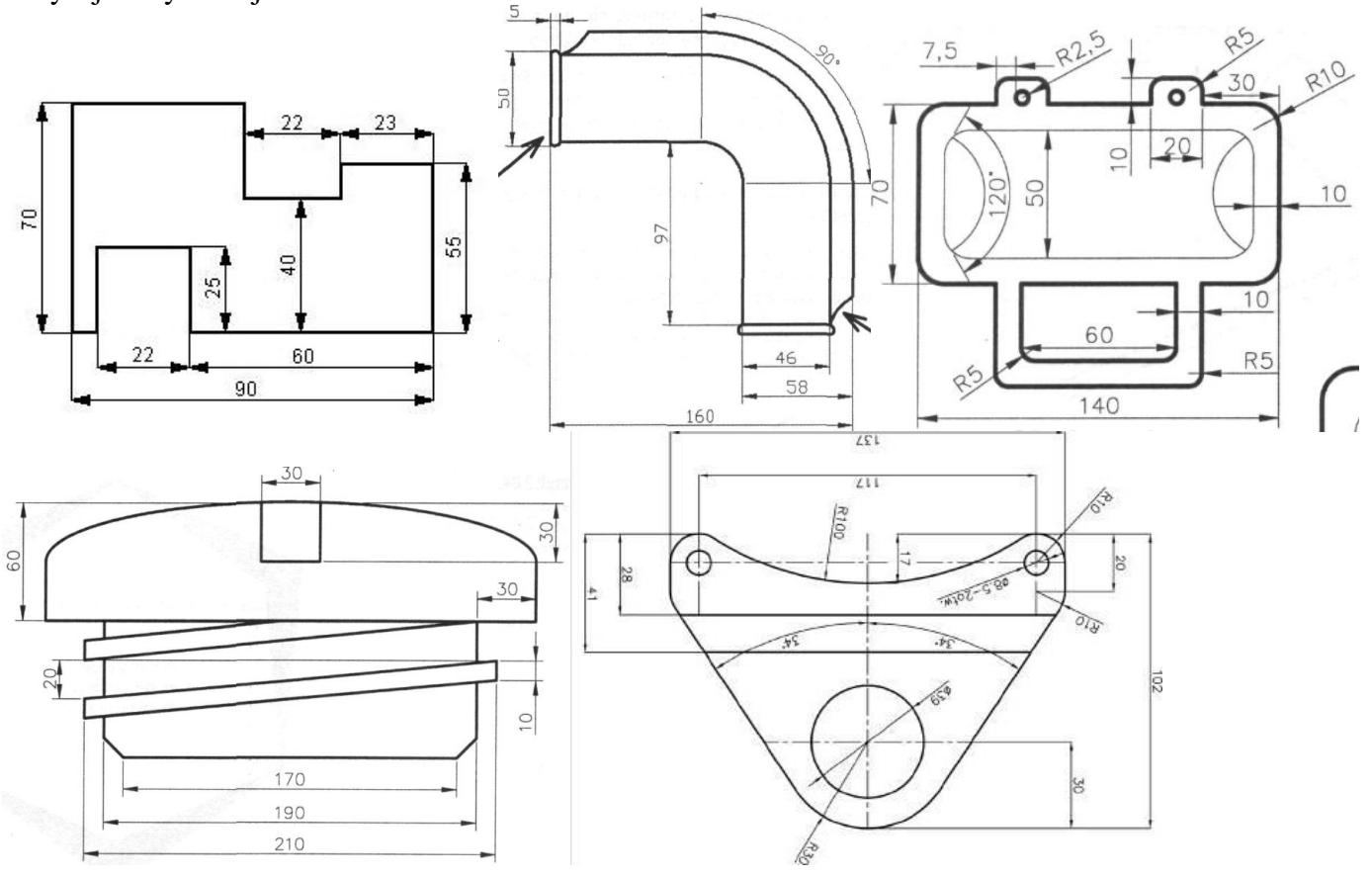